## 信濃毎日新聞データベース の使い方

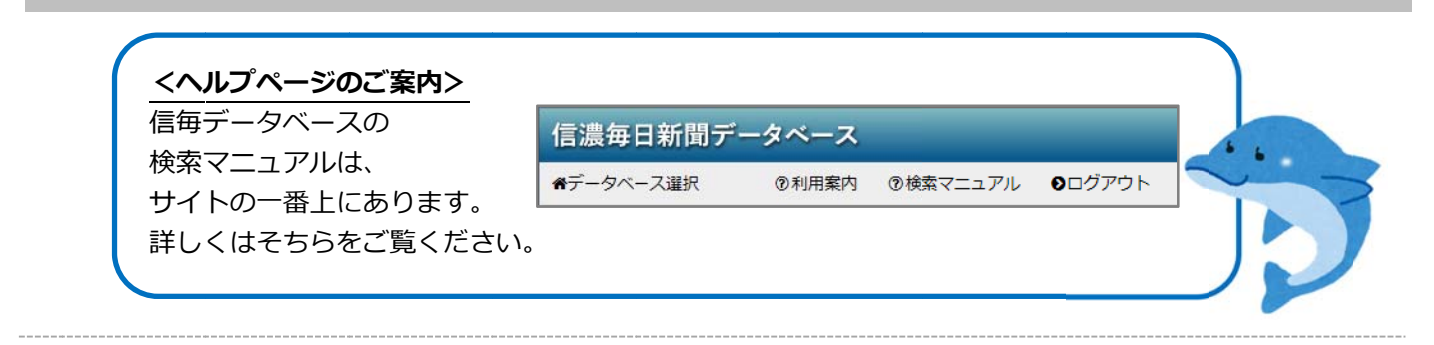

## <mark>1 )</mark>利用したいデータベースを選択する

信濃毎日新聞ンテータベースには、「記事検索」、「粃面検索」、「明治大正昭和の検索」の 3つがあります。まず、利用したいものを選択します。

記事検索はテキスで、紙面検索は実際の新聞を見た時のような検索結果が表示されます。

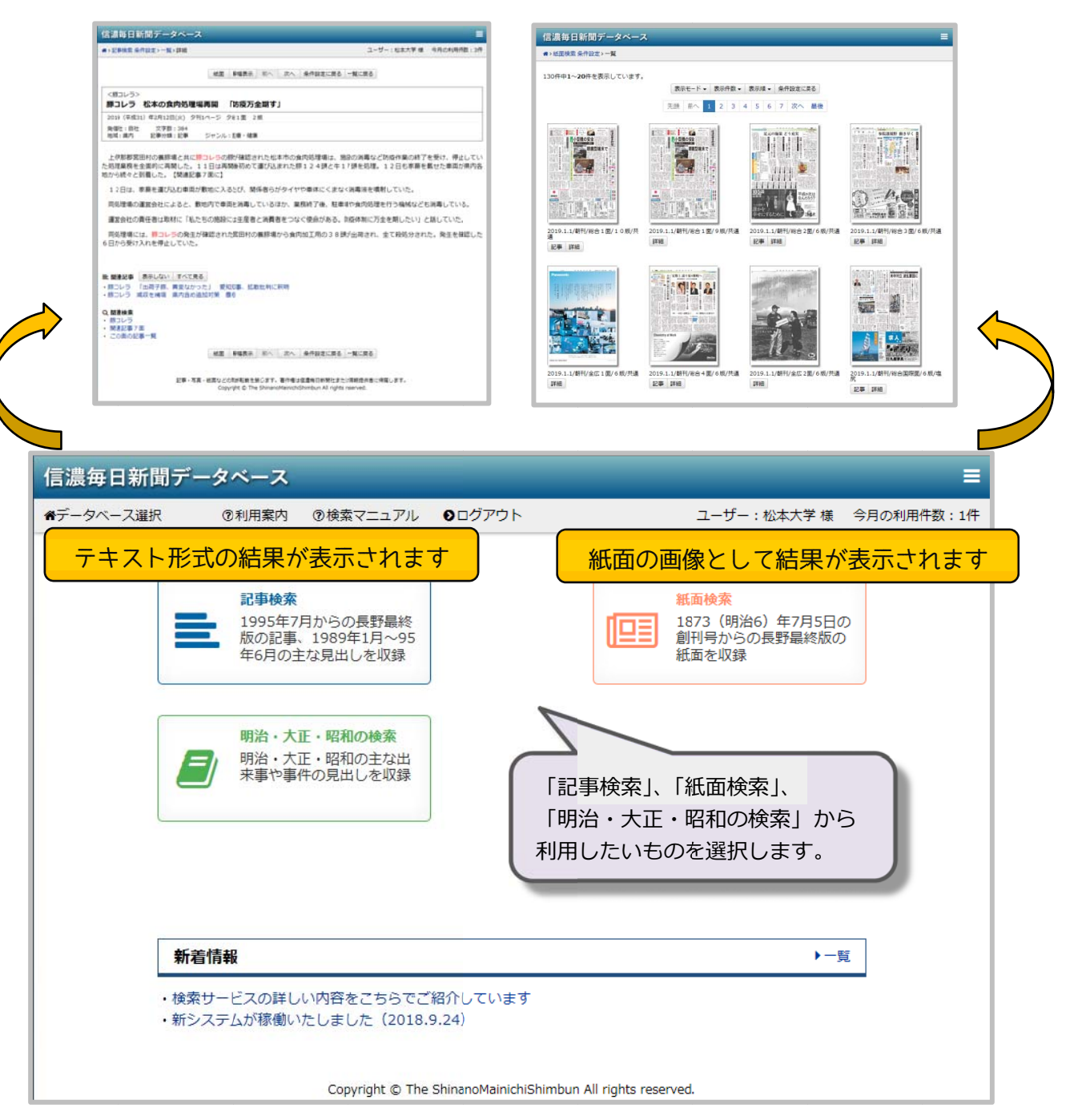

2 )記事検索

## キーワードを人力して検索することができます。 Ⅰ掲載日」 の日付を人力して、特定の日付の記事を一気に検索することも可能です。 上のバーから「詳細検索」、| テーマ検索」、| 連載検索」をすることもできます。

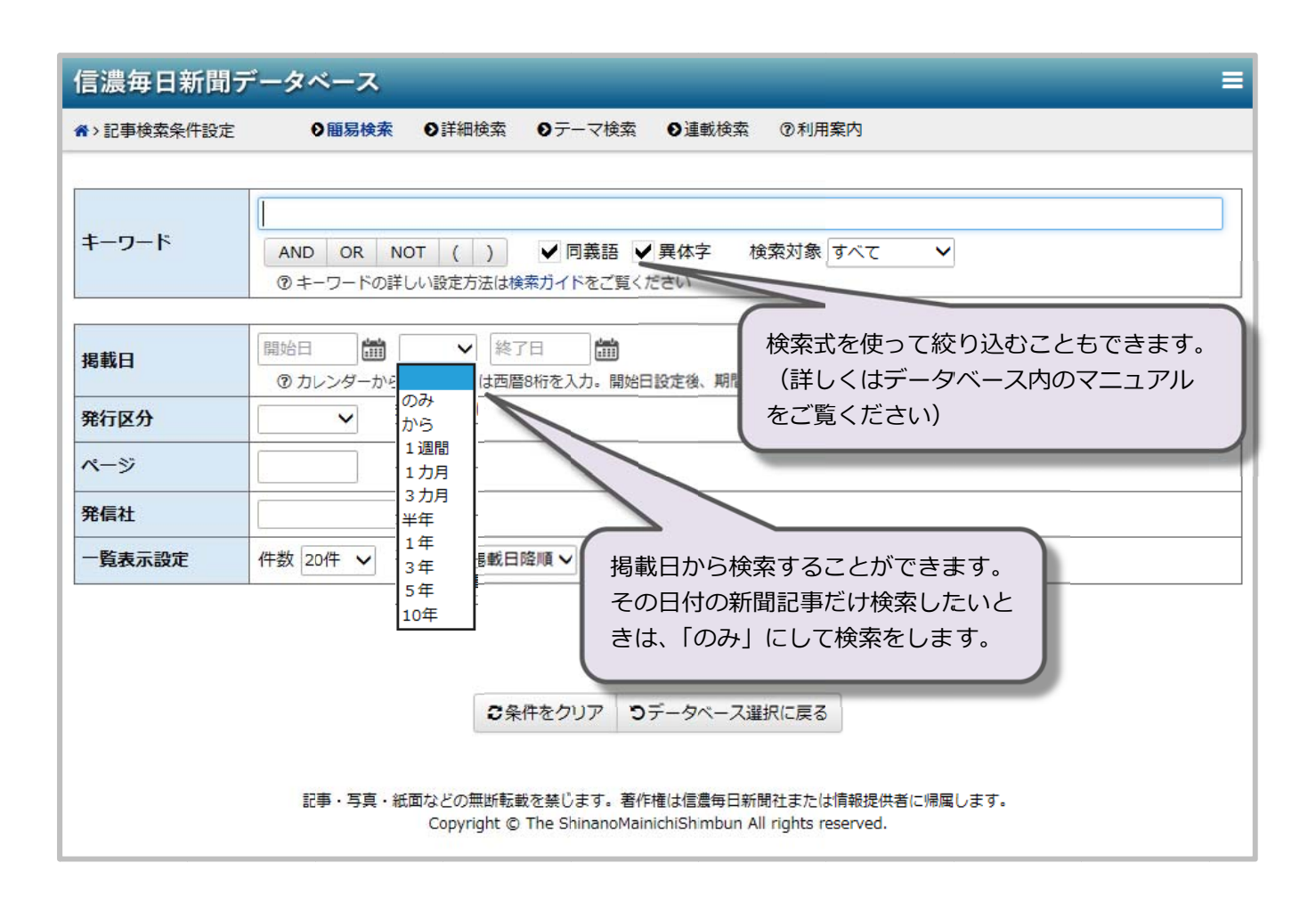

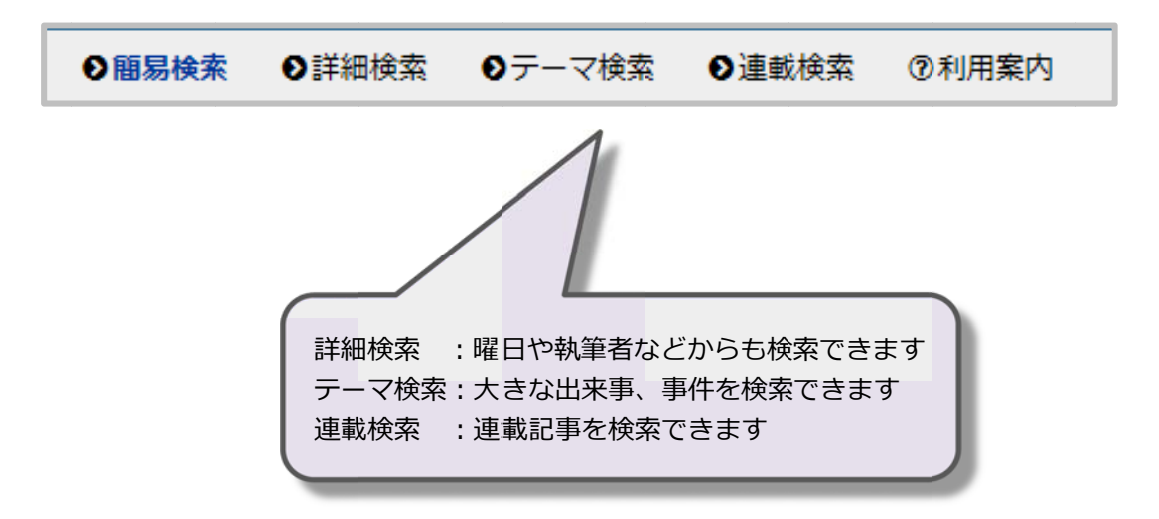

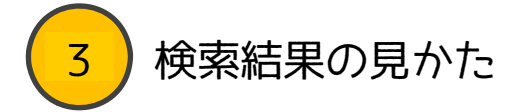

⻘い い太字が⾒ ⾒出しです。

クリックする事で記事の全文を見ることができます。

|関連| にある |紙面| をクリックすると画像として記事が確認できます。

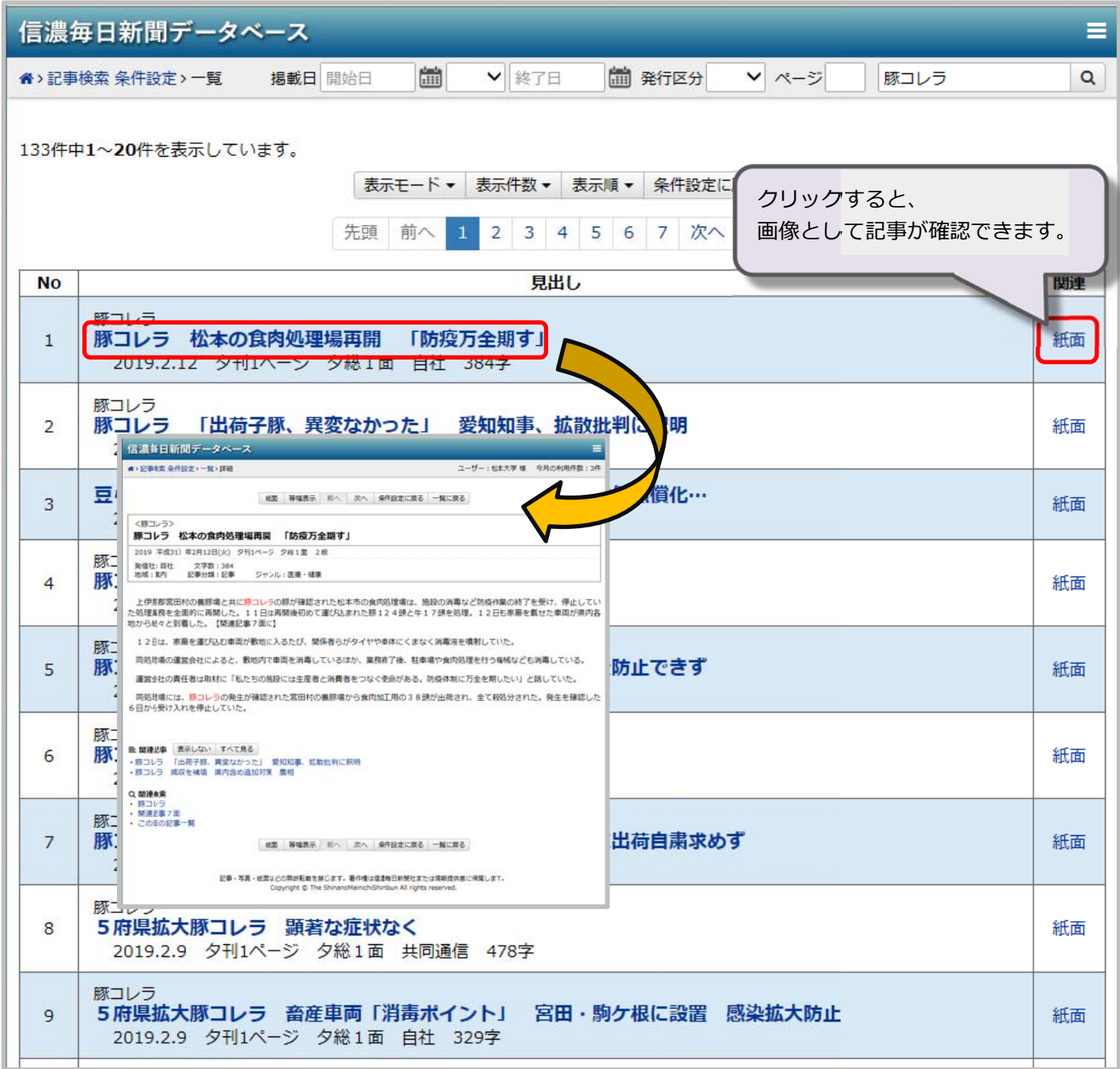